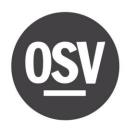

#### Creating an account for Online Giving is simple and convenient!

Please follow the below steps to create an account and setup your first recurring donation:

1. Simply go to your parish's website and click on the Online Giving button.

Once you have clicked the button, click on create new account.

# St Joseph Church

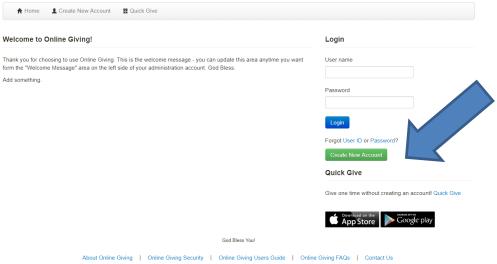

2. This will bring you to the donor sign up wizard. Complete your profile information. St Joseph Church

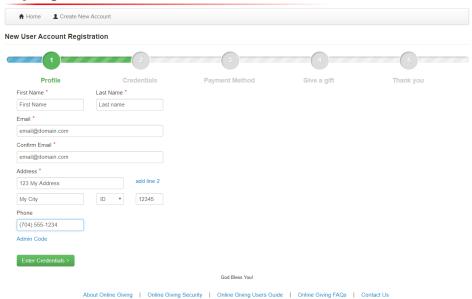

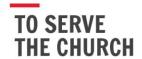

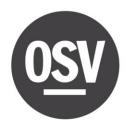

**3.** Create a user id and password.

## St Joseph Church

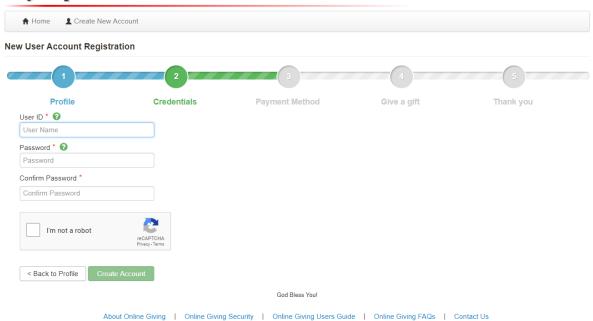

**4.** Enter your preferred payment method.

#### St Joseph Church

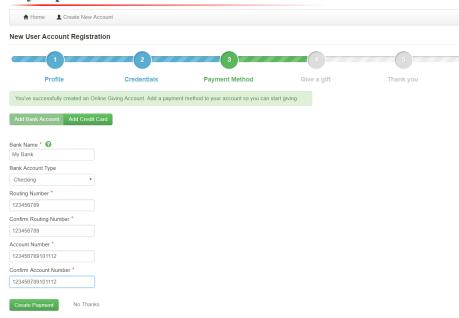

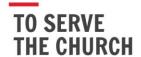

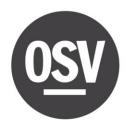

You may also enter a credit card.

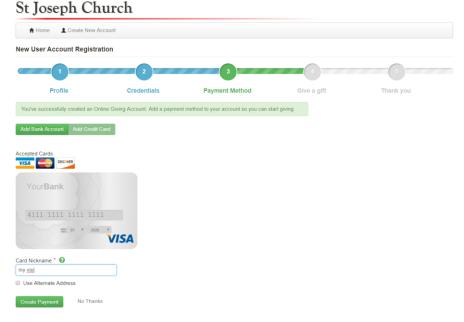

**5.** Setup your first recurring donation and then click submit gift.

### St Joseph Church

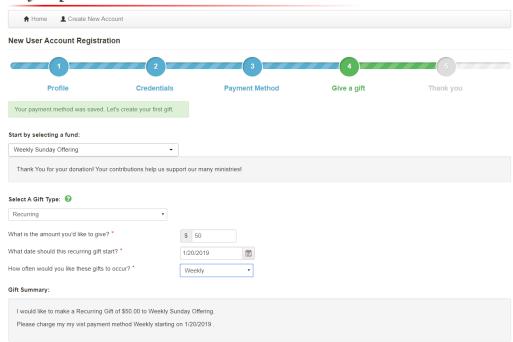

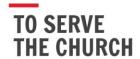

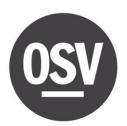

**6.** You will receive a confirmation email shortly for confirming your recurring donation!

## St Joseph Church

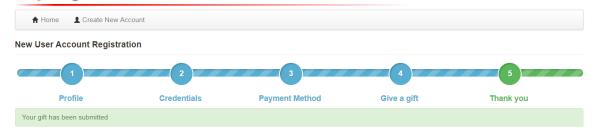

#### Thank you for creating a new Online Giving account.

A confirmation email has been sent to your email address.

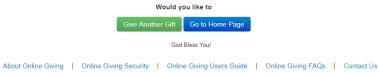

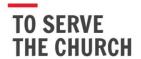